## How to Apply for Graduation through the Student Profile:

To access the Student Profile, first log in to the <u>Suffolk Login Portal</u> (sunysuffolk.edu/login)

Click on the Student Dashboard tile.

If you do not see it under Frequents, you can use the search box.

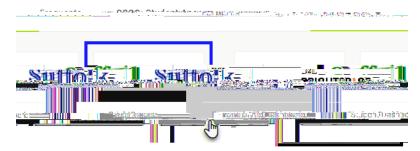

Under Student Information, click on Student Profile.

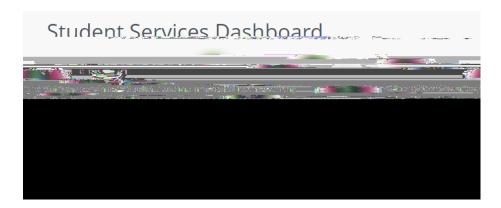

In the Student Profile, select Apply for Graduation.

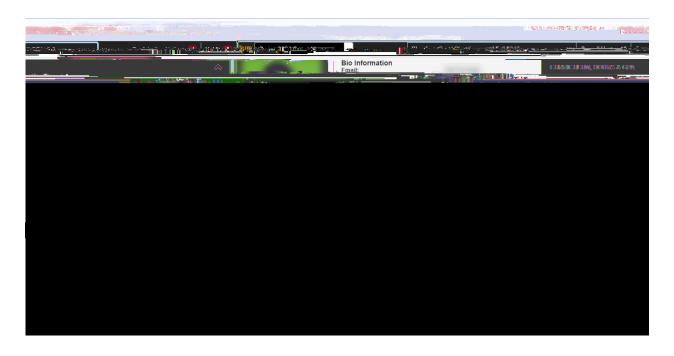